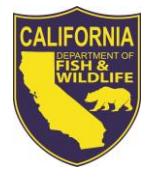

# *LICENSE AGENT NEWS*

## **California Department of Fish and Wildlife April 2016**

#### **LICENSE AND REVENUE BRANCH**

1740 North Market Boulevard Sacramento, CA 95826 (916) 928-5805 FAX (916) 419-7587

**JAMES FONG, CHIEF** [James.Fong@wildlife.ca.gov](mailto:James.Fong@wildlife.ca.gov)

**LICENSE AGENT ANALYSTS Suzanna Wilson** (916) 928-5836 [Suzanna.Wilson@wildlife.ca.gov](mailto:Suzanna.Wilson@wildlife.ca.gov)

**Brent George** (916) 928-6882 [Brent.George@wildlife.ca.gov](mailto:Brent.George@wildlife.ca.gov)

**LICENSE AGENT HELP DESK Hours: M - F 8 – 5 PST** (916) 928-ALDS (2537) FAX (916) 928-7650 [agent@wildlife.ca.gov](mailto:agent@wildlife.ca.gov)

**ACTIVE HELP DESK IPOS EQUIPMENT HOURS: 24/7** (800) 964-7812

## **VISIT OUR AGENT WEBSITE**

- $\checkmark$  Training Videos
- $\checkmark$  Materials, Forms, Manuals
- $\checkmark$  Newsletters
- $\times$ FAQS

## **[www.wildlife.ca.gov/Licensing/Agents](http://www.wildlife.ca.gov/Licensing/Agents)**

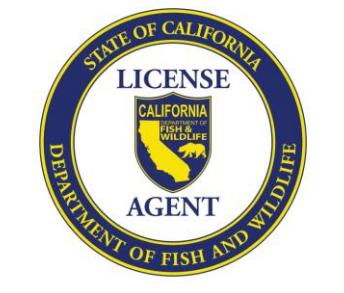

## **CalTIP - Report Poaching & Polluting**

**Call (24x7):** (888) 334-2258

**Text to 847411:** "CALTIP [your message]"

## **CALTIP Free App Download**

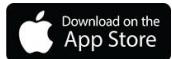

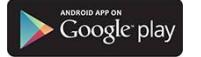

# **2016/2017 HUNTING ITEMS**

Beginning April 15<sup>th</sup>, 2016 / 2017 hunting items will become available.

## **Big Game Drawing Deadline is June 2, 2016**

Hunters have until June 2 to apply for big game drawings. In mid-April, the 2016 California Big Game Hunting booklet will be mailed to hunters who purchased drawing applications or big game tags in 2015. The booklet will contain a generic worksheet, which customers may use when in applying for big game drawings; it is not necessary to retain customers' worksheets.

**Customers must obtain party number(s) from other members of their hunting party. CDFW cannot provide party number(s) to customers or agents.**

# **WHAT'S NEW FOR 2016 HUNTING?**

**Deer Hunt Tag Changes** 

**A18, A22, and D6** are **Restricted** deer tags for 2016 (issued upon request until filled, **only** if applicant has no pending drawing application for deer). A22 and D6 were Premium tags in 2015. **D7** is an **Unrestricted** tag for 2016 (previously Restricted).

## **Nonlead Ammunition Update**

Nonlead ammunition is now **required** on all CDFW wildlife areas and reserves, and when using a shotgun to take small game, fur-bearing or non-game mammals or birds, and some upland game species.

**Initial Shipments of Hunting Booklets** to agents will proceed as follows:

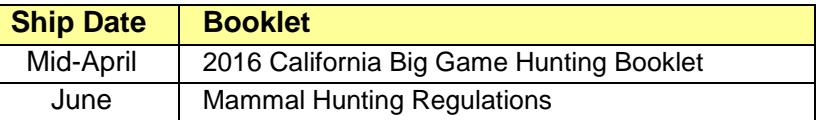

## **Mandatory Deer Tag Reporting**

All hunters must report their deer tag harvest, even if the hunter did not hunt or was not successful. Hunters may report harvest by these methods only:

- **Online** at:<https://www.ca.wildlifelicense.com/InternetSales/>
- **By Mail**: To the address listed on the harvest report card

**Please do not accept, report, or mail customers completed tags or harvest reports on their behalf.** 

# **Non Reporting Fees**

Customers who fail to report their tags and/or report cards for the following species in 2016 may have to pay Non-Reporting fees in 2017:

- Deer Tags
- Spiny Lobster Report Cards
- Abalone Report Cards

**Do Not** Cancel Non-Reporting fees **without** canceling the corresponding tag or report card.

# **TIPS FOR REPORTING A HARVEST ONLINE:**

- Once logged in to a customer profile, click on the "Harvest Reporting" link from the menu of links near the top of the page.
- To report on a particular tag or report card, click on "**Submit Report**" next to the tag or report card you wish to report on, then select the appropriate reporting level (used card / did not use card, hunted / did not hunt, etc.) and fill in **all**  of the required information. **Be sure you are reporting on the tag for the proper year.**
- Remember to specify a.m. or p.m. on harvest times.
- Remember to review your report for details and accuracy before clicking the "**Submit**" button.

## **Reminder**

# **Youth Profiles (Under 18)**

If a customer under 18 years of age does not have his or her own form of identification, a Guardian ID (parent or guardian's ID number) may be used.

Select **Guardian ID** from the Identity drop down menu, when creating youth profiles using a Guardian ID.

# **Customer Profiles**

Always verify the correct profile is retrieved and the following information is up to date:

- Address / Telephone number / E-Mail
- Residency Type (Resident or Nonresident)
- Physical description

*The easiest way to retrieve a profile is by scanning a previously issued ALDS license.* 

## **Hunter Education**

Customers without hunter education already on file must present one of the following forms:

- California Hunter Education Certificate
- Out of State Hunter Education Certificate/Card
- Previous California Hunting License
- Out of State Hunting License (issued within past two years)

## **Agents Are NOT Allowed To:**

- Refuse to issue Free or Reduced-Fee items
- Charge additional fees for license sales

## **Incorrect Item Sold or Wrong Hunt Selected?**

Cancel the document through "Administration" on IPOS terminal and re-process the transaction for the customer.

- $\checkmark$  Never give customers items that have been canceled or processed incorrectly.
- $\checkmark$  Never charge a customer for a canceled item.
- $\checkmark$  Always return canceled documents to CDFW with a Return Document Form within 30 days of canceling.

*Documents not canceled correctly or returned without an explanation may not be credited to your account.* 

## **Reprinting Documents**

Agents have 30 minutes after a sale to reprint items. Please reprint documents (from the customer's profile or Administration menu) if one of the following occurs:

- Paper ran out **/** reached the red line
- System error / document did not print
- Document printed incorrectly
- Corrected incorrect profile information

# **Need Assistance? Can't Cancel or Reprint?**

To prevent customers from being licensed incorrectly and your account being charged, contact the following for immediately resolution:

**CDFW Help Desk (M-F: 8-5) - (916) 928-2537**

**Active Network Help Desk (24/7) - (800) 964-7812**